#### **รายการอ้างอิง**

#### **ภาษาอังกฤษ**

**Richard Sharpe, Just what is SMB? 1999.**

**Patricia Solon and Shraon Tighe, Microsoft Windows NT Server Networking Guide Microsoft Press, 1996.**

Bill Stout, NT vs. UNIX Network Security study 1998.

**James Gosling and Frank Yellin, "Class Event," in Java API Documentation Version 1.0.2 1996.**

- **Michael D. Thomas, Pratik R. Patel, Alan D. Hudson and Donald A. Ball JR.. JAVA Programming for the internet. Ventana Communications Group, Inc., 1996.**
- **J. Postel, J. Reynolds. TELNET PROTOCOL SPECIFICATION. Network Working Group Request for Comments: 854, May 1983.**
- **J. VanBokkelen. TELNET TERMINAL-TYPE OPTION. Network Working Group Request for Comments: 1091,Feb 1989.**
- **NetBIOS Working Group. Defense Advanced Research Projects Agency, Internet Activities Board, End-to-End Services Task Force. PROTOCOL STANDARD FOR A NETBIOS SERVICE ON A TCP/UDP TRANSPORT: CONCEPTS AND METHODS. Network Working Group Request for Comments: 1001, May 1987**

**ภาคผนวก**

 $\mathcal{L}^{\text{max}}_{\text{max}}$  . The  $\mathcal{L}^{\text{max}}_{\text{max}}$ 

그는 어떻게 하는 것이다.

### **ภาคผนวก ก.**

# **คำสั่งชุดควบคุมแอนซี**

**ตารางต่อไปนี้แสดงคำสั่งชุดควบคุมแอนซี โดยสัญลักษณ์ ESC เท่ากับรหัสแอสกี้ 27 (เลข ฐานสิบ)**

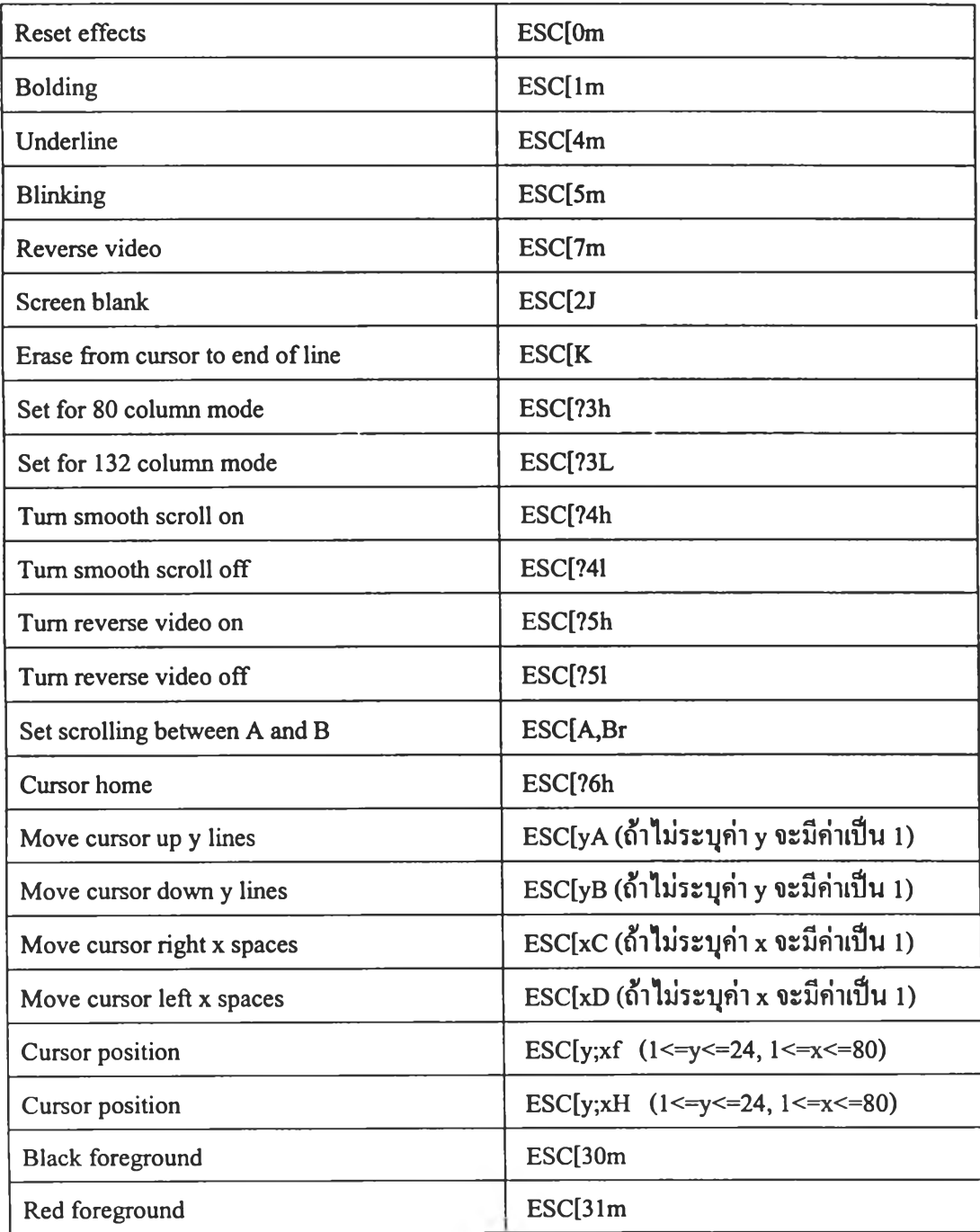

**ตารางที่ ก.1 คำสั่งชุดควบคุมแอนซี**

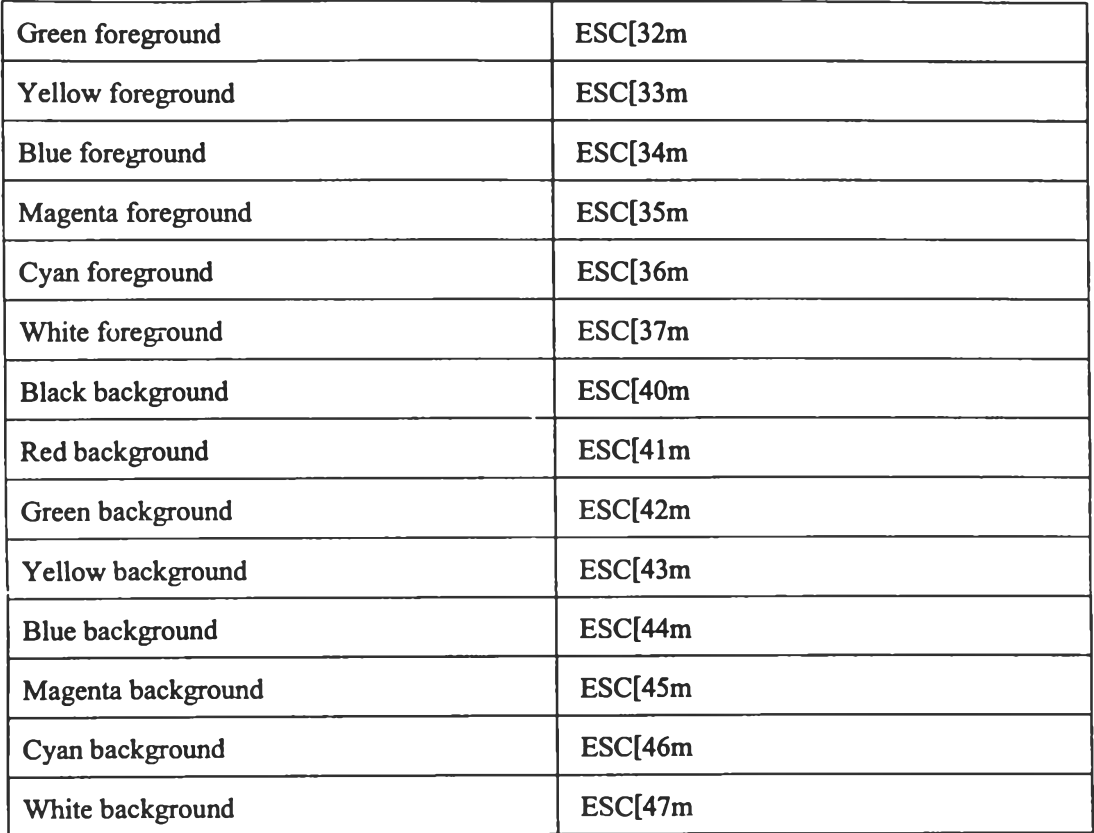

**ตารางที่ ก.2 คำสั่งชุดควบคุมแอนซี (ต่อ)**

### **ภาคผนวก ข.**

 $\overline{\phantom{a}}$ 

## **รหัสพิเศษสำหรับควบดุมแป้นพิมพ์ตามข้อกำหนดของโปรแกรมอัตตาแมนเทณน็ฑเซิร์ฟเวอร์**

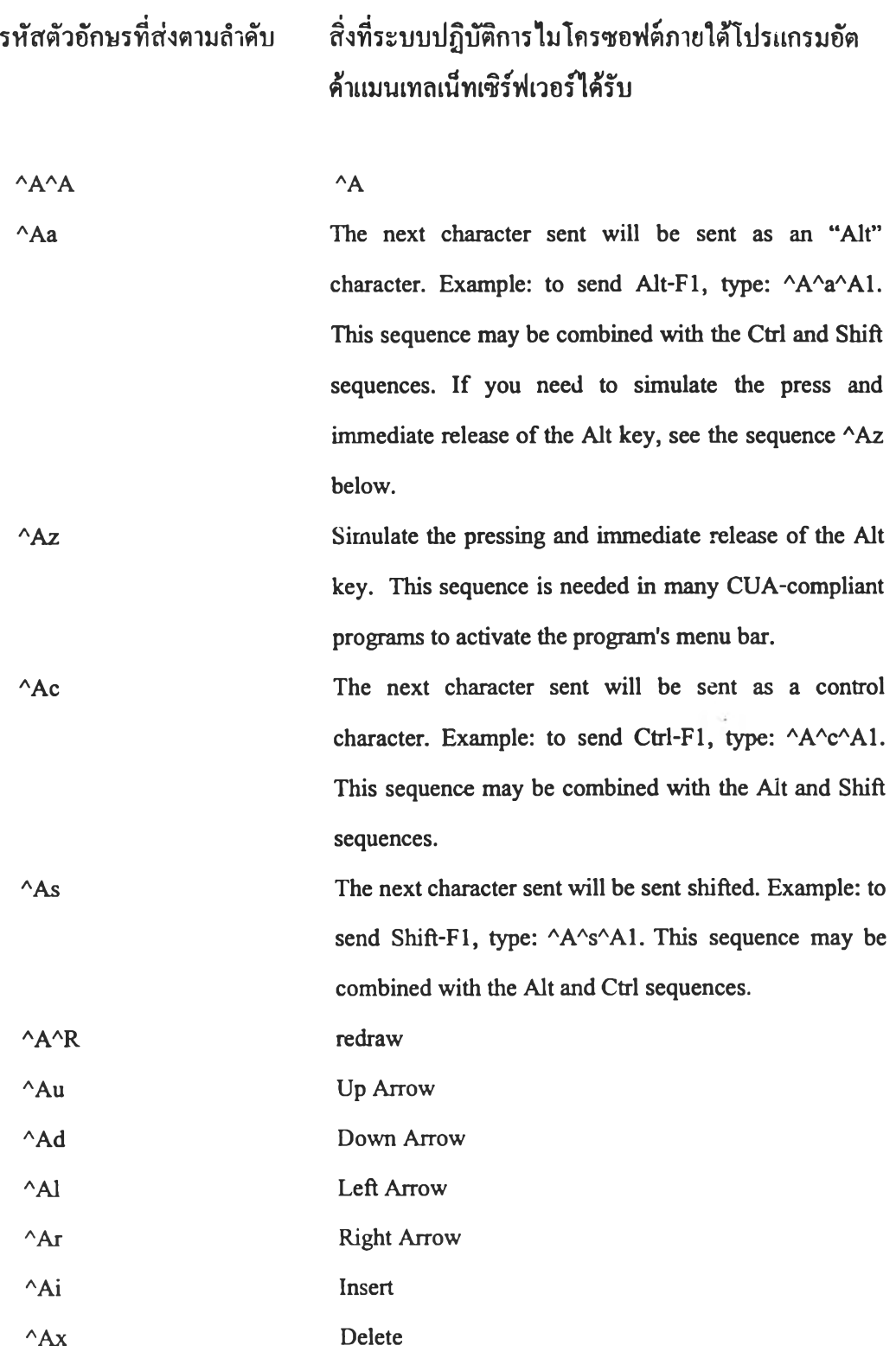

 $3-10$ 

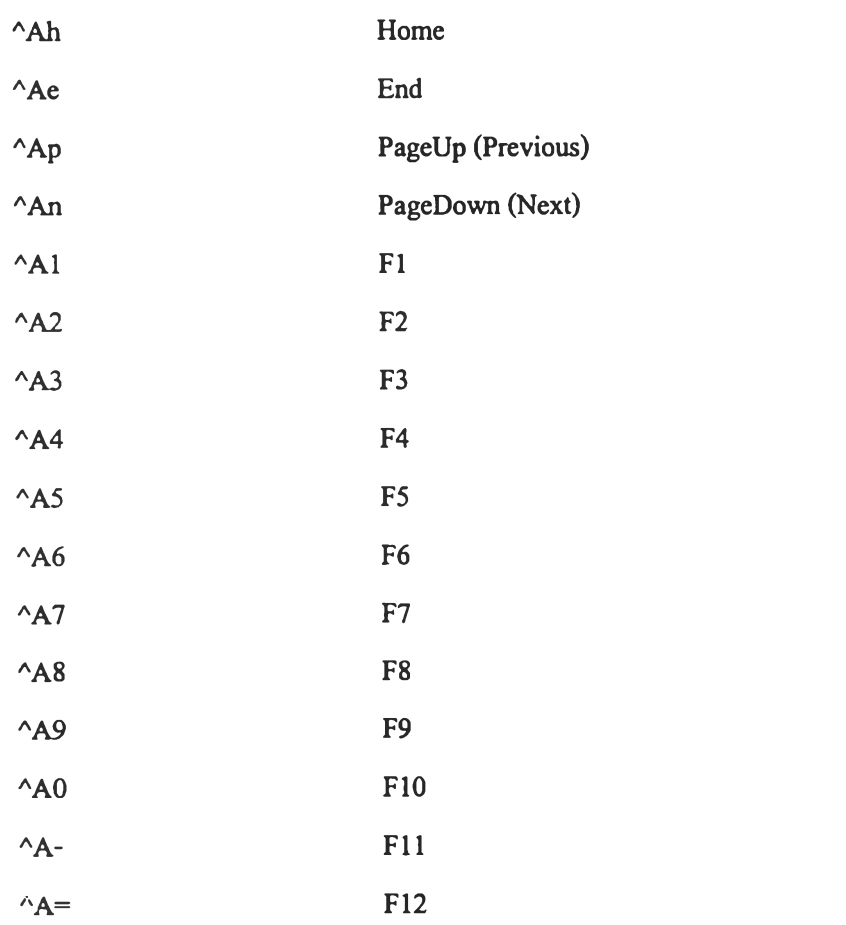

**หมายเหตุ AA หมายถึงการกด!]ม Control-A**

 $\overline{a}$  .

### **ภาคผนวก ค.**

## **การติดตั้งแอะการใช้งานโปรแกรมเข้าถึงฐานข้อรุ{อแบบเน็ดเวิร์คไดร์ฟ**

**การติดตั้งโปรแกรมเข้าถึงฐานข้อมูลแบบเนีตเวิร์คไดร์ฟทำได้โดยนำแฟ้มของโปรแกรมนี้ ซึ่งอยู่ในรูปของแฟ้มบีบอัดข้อมูลแบบซิป มาขยายลงในสารบบใดๆ กีได้ที่ต้องการ แล้วสร้างไอ คอนเพื่อเรียกใช้งานโปรแกรมนี้โดย ให้ไอคอนชี้ไปยังแฟ้มที่ชื่อ CDNET16.EXE แล้วหลังจาก นั้น ก็แก้ไขไฟล์แอลเอ็มโฮสต์ ไห้ชี้ไปยังเครื่องเซิร์ฟเวอร์ซึ่งเก็บข้อมูลของแผ่นซีดีรอมฐานข้อมูล ดังนี้**

**1 6 1 . 2 0 0 .1 4 5 . 4 4 CDNET #PRE**

**แล้วใช้คำสั่ง NBTSTAT -R เพื่อทำการโหลดข้อมูลนี้ลงในแคชของชื่อเน็ทไบออสแล้ว โปรแกรมก็พร้อมที่จะใช้งาน**

**การใช้งานฐานข้อมูลผู้ใช้จะต้องเข้าสู่ระบบปฏิบัติการวินโดว์ ด้วยชื่อที่ไต้ลงทะเบียนไว้ แต่รหัสผ่านอาจจะไม่ต้องตรงกัน เมื่อเข้าสู่ระบบเป็นที่เรียบร้อยแล้วก็จะมีกล่องให้ผู้ใช้ฟ้อนรหัส ผ่านซึ่งต้องตรงกับรหัสผ่านที่ไต้รับดังรูป**

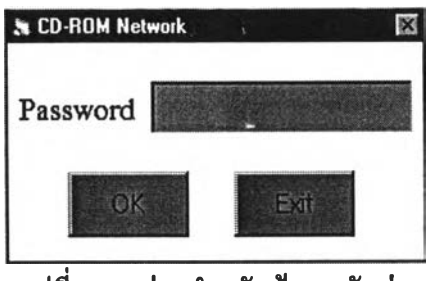

**รูปที่ ค.1 กล่องส์าหรับป้อนรหัสผ่าน**

**ล้าป้อนผิดรหัสผ่านผิดโปรแกรมจะให้ป้อนรหัสผ่านใหม่ แต่ล้าป้อนถูกโปรแกรมจะแสดง รายชื่อของฐานข้อมูลที่มีสิทธ์ใช้งาน และเมื่อเลือกฐานข้อมูลแล้วก็จะสามารถเลือกแผ่นที่ต้องการ ไต้ดังรูป**

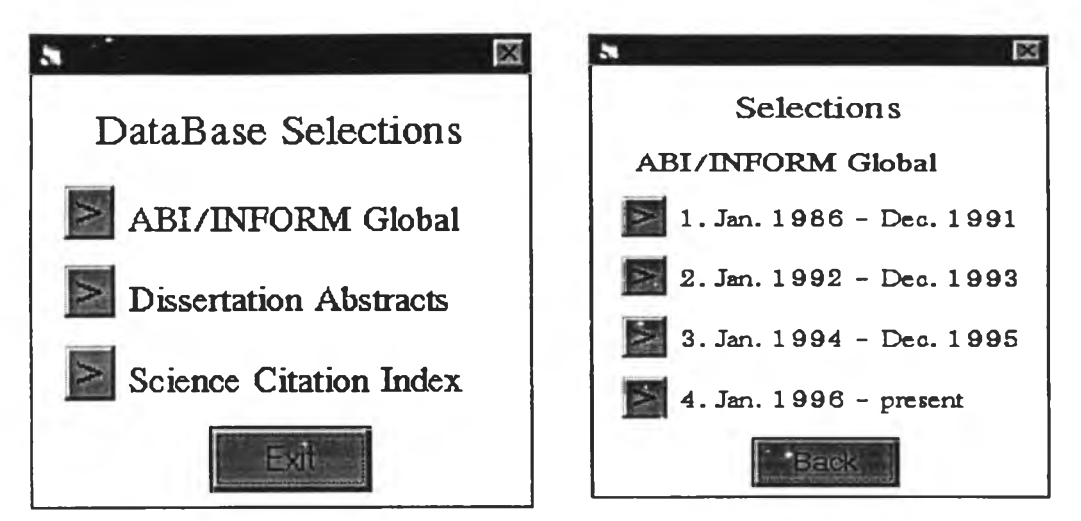

**รูปที่ ค.2 กล่องเลือกฐานข้อมูลและแผ่นซีดีรอม**

**เมื่อเลือกฐานข้อมูลและแผ่นชีดีที่ต้องการแล้วโปรแกรมจะเรียกโปรแกรมโพรเควส์ขึ้นมา ทำงานโดยโปรแกรมเข้าถึงฐานข้อมูลแบบเน็ตเวิร์คไดร์ฟนี้ จะหยูดการทำงานแล้วรอจนกว่าผู้ใช้จะ ออกจากโปรแกรมโพรเควส์ เมื่อผู้ใช้ออกมาแล้วก็จะสามารถเลือกฐานอื่นหรือแผ่นซีดีรอมแผ่นอื่น ไต้จนกว่าจะกดไ!เม E x i t เพื่อออกจากโปรแกรมในกรณีที่โปรแกรมนี้ทำงานบนระบบปฏิบัติการ วินโดว์เวอร์ชั่น 3.11 โปรแกรมจะปิดตัวเองเพียงอย่างเดียวแต่ล้าทำงานอยู่บนระบบปฏิบัติการ วินโดว์ 95 หรือ เอ็นที แล้ว จะมีทางเลือกให้ ออกจากระบบปฏิบัติการ หรือปิดระบบปฏิบัติการเพื่อ ความปลอดภัยของข้อมูลในเครื่องเซิร์ฟเวอร์ตังรูป**

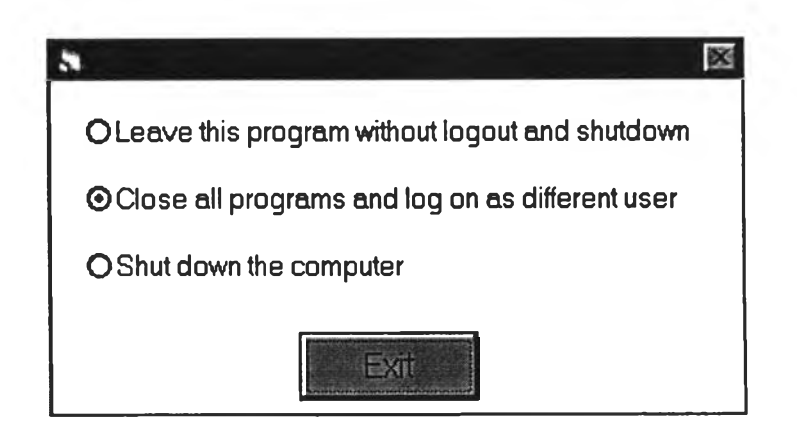

**รูปที่ ค.3 กล่องแสดงทางเลือกสำหรับปิดโปรแกรม**

### **ภาคผนวก ง.**

## **การติดตั้งแอะการใช้งานโปรแกรมเทณน็ฑการใช้งานฐานข้อมูณฒบรีโมทแอกเชส**

**โปรแกรมเทลเน็ทสำหรับการใช้งานฐานข้อมูลแบบรีโมทแอกเซสนี้พัฒนาขึ้นด้วยภาษาจา วา ดังนั้นโปรแกรมเทลเน็ทนี้สามารถทำงานได้กับโปรแกรมเวปบราวเซอร์ที่สามารถทำงานกับ ภาษาจาวาได้แก่ โปรแกรมเน็ตสเคป หรือโปรแกรมอินเตอร์เน็ทเอ็กพรอเรอร์ ทอร์ชั่น 3 ขึ้นไป ดัง นั้นเครื่องคอมพิวเตอร์ของผู้ใช้งานจึงไม่จำเป็นต้องติดตั้งโปรแกรมใดเพิ่มเติม นอกจากโปรแกรม เวปบราวเซอร์ดังกล่าว**

**การใช้งานเพียงแต่ใช้โปรแกรมเวปบราวเซอร์ที่กำหนดเปิดมาที่หน้าโฮมเพจของฐานข้อ มูลซีคีรอมของสถาบันวิทยบริการ ก็สามารถใช้งานได้ทันทีโดยจะมีระบบตรวจสอบสิทธิการเข้าใช้ งานก่อนเริ่มใช้งานโดยผู้ใช้จะต้องป้อนชื่อและรหัสผ่านที่ถูกด้องก่อนจึงจะเช้าใช้ฐานข้อมูล โพรเควสใต้**

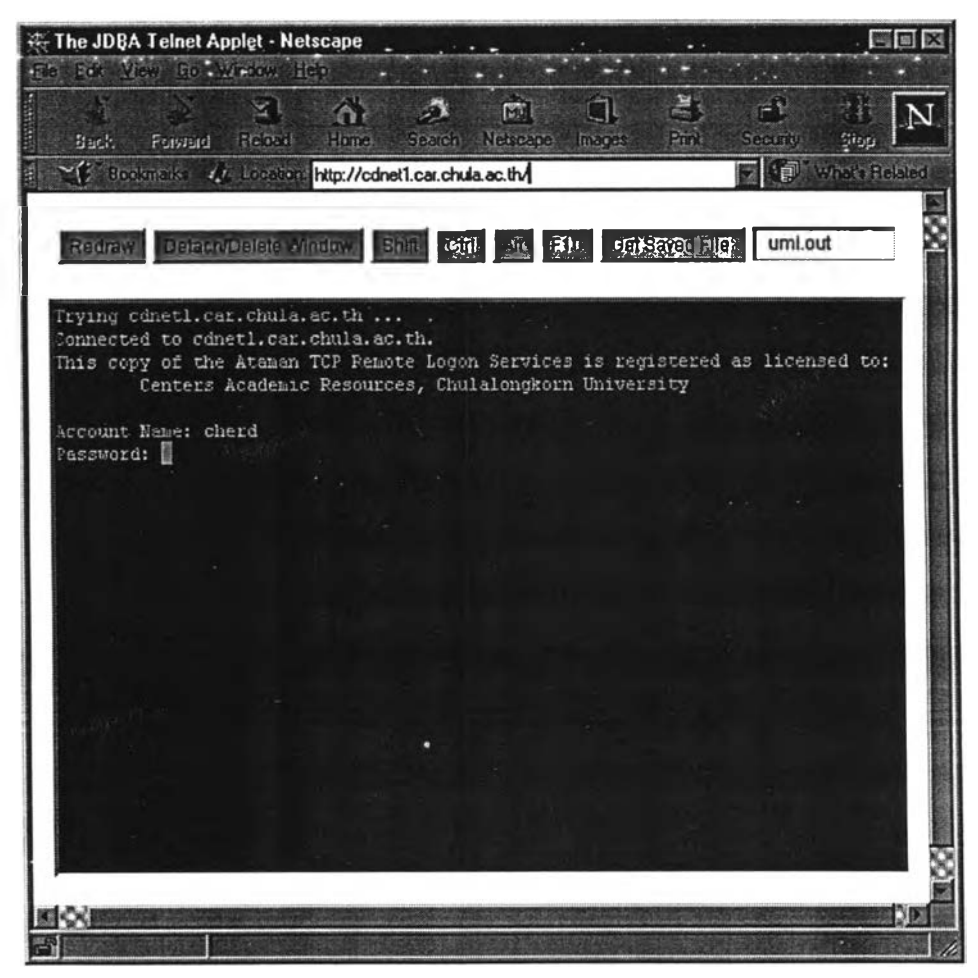

**รูปที่ ง.1 การป้อนชื่อและรหัสผ่านของผู้ใช้**

**ด้านบนของโปรแกรมเทลเน็ทจะเห็นแถบเมนูซึ่งจะมีา]มต่างๆ ซึ่งมีหน้าที่ดังนี้**

- **1 ใ]ม ^^^81 ทำหน้าที่สร้างภาพบนหน้าจอของโปรแกรมเทลเน็ทใหม่โดยใช้เมื่อการ แสดงผลบนหน้าจอผิดพลาดแด้วต้องการให้เซิร์ฟเวอร์ส่งช้อมุ.ลการแสดงผลทั้งหมดใหม่**
- **2 ไ] ม ใช้สำหรับแยกโปรแกรมออกจากโปรแกรมเวปบราวเซอร์ หรือนำโปรแกรมเช้าไปวางบนโปรแกรมเวปบราวเซอร์อีกครั้ง**
- **3 ไ]ม แ แ แ แ แล;; K b ทำหน้าที่แทนไ]มบนแป้นพิมพ์ในกรณีที่โปรแกรม เวปบราวเซอร์บางโปรแกรมมีปีญหาในการกดไ]มเหล่านี้**
- **umi.out** Car Savari File **ใช้สำหรับดึงข้อมูลที่ได้เก็บลงบนฮาร์ดิกส์ของ** 4 ปุ่ม **เครื่องเซิร์ฟเวอร์มาแสดงผลบนโปรแกรมเวปบราวเซอร์บนหน้าต่างใหม่สำหรับแสดงผล ข้อมลผลลัพธ์โดยเฉพาะ**

**วิธีการค้นหาข้อมูลและเก็บผลลัพธ์ที่ได้จากการสืบด้นสามารถดูได้จากคู่มือของโปรแกรม โพรเควส์แต่การเก็บผลลัพธ์ที่ได้จากการสืบด้นนั้นจะต้องเก็บไว้ในสารบบที่กำหนดให้เท่านั้น โดยจะอยู่ที่สารบบ C:\INETPUB\FTPROOT\ ผู้ใช้ควรจะเปลี่ยนชื่อแฟ้มข้อมูลให้เป็นที่ด้องการ เพื่อมิให้ซํ้ากับแฟ้มข้อมูลที่ผู้ใช้คนอื่นได้เก็บไว้โดยยังไม่ดึงข้อมูลออกมาหลังจากนั้นก็กรอกชื่อลง ในช่องค้านหลังปุ่ม** Get Saved File **: แล้วกคปุ่มรีเทินหรือใช้ปุ่ม** Get Saved **F i l e ะ เพื่อดึงข้อมูลที่ได้เก็บลงบนฮาร์ดิกส์ของเครื่องเซิร์ฟเวอร์มาแสดงผลบนหน้าต่างใหม่ ของโปรแกรม เวปบราวเซอร์**

**เมื่อผู้ใช้ออกจากโปรแกรมโพรเควส์ ระบบจะทำการจบการติดต่อโดยอัตโนมัติ ล้าต้องการ ใช้ฐานข้อมูลนี้อีกครั้งต้องกคา]ม Reload ของโปรแกรมเวปบราวเซอร์ โปรแกรมเทลเน็ทนี้จะเริ่ม ด้นใหม่โดยให้ผู้ใช้ป้อนชื่อและรหัสผ่านอีกครั้ง**

#### **ภาคผนวก จ.**

### **การทำงาน'ของเน็ท'ใบออส**

**การร่วมกันเข้าใช้ทรัพยากรของเครื่องไค้เข่น ไฟล์ หรือ เครื่องพิมพ์ ผ่านทางระบบเครือ ข่าย ในระบบของ ไมโครซอฟท์วินโดว์ จะใช้ผ่านทางบริการที่เรียกว่าเน็ทไบออส ซึ่งสามารถใช้ไค้ ทั้งในระบบเครือข่ายท้องถิ่น และอินเตอร์เน็ท**

**เน็ทไบออสเป็นการเชื่อมต่อทางค้านซอฟต์แวร์ (Software Interface) หรือ โปรแกรมมิ่งเอ พีไอ (Programming API) ไม่ไค้เป็นโปรโตคอล แต่เป็นกฎที่ใช้ในการสือสารสำหรับชื่อของ คอมพิวเตอร์ ชื่อของเวิร์กกรุป ชื่อของโดเมน หรือ ชื่อของบริการอย่างอื่น โดยที่โปรแกรมที่เรียกใช้ เน็ทไบออสนี้เจ้าของทรัพยากรสามารถจะใช้ ชื่อกี่ชื่อก็ไค้เพื่อที่จะค้างถึงทรัพยากรเดียวกัน โดยชื่อ จะเป็นแบบชั้นเดียว (flat) ไม่มีลำดับชั้น (non hierarchical) เข่น WWW โดยใช้ชื่อเป็นตัวอักษรใหญ่ ทั้งหมด ไม่เหมือนกับชื่อในระบบอินเตอร์เน็ตที่จะมีชื่อของเครื่องแล้วตามด้วยชื่อโดเมนเข่น W W W . C h u la . a c . t h ขนาดของชื่อในเน็ทไบออสจะยาว 16 ไบต์ โดยไบต์สุดท้ายจะเป็นค่า บอกชนิดของบริการ และล้าชื่อยาวไม่ถึง 15 ไบต์จะใส่ค่าช่องว่าง (20H) จนยาวครบทัง 15 ไบต์ตัว อย่างเข่น ชื่อเน็ทไบออส WWW จดทะเบียนชื่อนี้เป็นตัวควบคุมโดเมนหลัก (Primary Domain Controller) จะมีค่าในรูปของเลขฐาน 16 ตังนี้**

**57 57 57 2 0 2 0 2 0 2 0 2 0 2 0 2 0 2 0 2 0 2 0 2 0 2 0 1B**

**การทั้งชื่อ จะไม่อนุญาตให้ใช้ตัวอักษร \* และการทั้งชื่อมีทั้งแบบห้ามชั้ากัน (UNIQUE) เข่น ชื่อผู้ใช้ หรือ ชื่อเครื่องคอมพิวเตอร์ หรือเป็นแบบร่วมกันใช้ (Group) เข่นชื่อเวิร์กกรุป หรือ ชื่อ โดเมน**

**เมื่อเครื่องที่ค้องการเข้าใช้ทรัพยากรก็จะแปลงชื่อของเน็ทไบออสนี้ให้เป็นเลขไอพีซึ่งหลัง จากนี้ก็จะใช้เลขไอพีในการสือสารกับเครื่องเซิร์ฟเวอร์ การแปลงชื่อของเน็ทไบออสนี้ให้เป็นเลข ไอพีมีหลายวิธีแต่ชื่อของเน็ทไบออสนี้ต้องมีการลงทะเบียนก่อนถึงจะสามารถค้นหาเลขไอพีไค้**

**การลงทะเบียนและการค้นหาเลขไอพีจากชื่อ จะใช้ตามมาตรฐาน RFC 1001 และ RFC 1002 จะมีการกำหนดชนิดของการลงทะเบียนชื่อเน็ทไบออสของเครื่องคอมพิวเตอร์ทั้งที่ใช้เป็น เซิร์ฟเวอร์ และ เครื่องไคลเอนต์ มี 3 แบบคือ**

**บโหนด (B :Broadcast nodes ) พีโหนค (P ะ Point-to-point nodes) เอมโหนค (M ะ Mixed mode nodes)**

**และยังมี เฮชโหนค (H ะ Hybrid nodes) ซึ่งเป็นเทคนิคของทางระบบปฏิบัติการ ไมโครซอฟท์วินโดว์ ซึ่งแต่ละวิธีแตกต่างกันตามวิธีลงทะเบียนชื่อ และการค้นหาเลขไอพีจากชื่อ**

**1 บีโหนด**

**เครื่องคอมพิวเตอร์ที่เป็นบีโหนตจะพยายามลงทะเบียนชื่อเน็ทไบออสของตนเองโดย ประกาศ (Broadcast) ผ่านทางสายเครือข่ายท้องถิ่น (IP subnet broadcasts) โดยใช้การข้อ ความแบบยูดีพีเครื่องคอมพิวเตอร์ในเครือข่ายเดียวกันนั้นจะรับการขอลงทะเบียนนี้ไปก็จะ ตรวจสอบกับชื่อที่เครื่องนั้นไค้ลงทะเบียนไว้ ค้าไม่มีเครื่องคอมพิวเตอร์ใดตอบกลับมาว่า ไค้มีการลงทะเบียนชื่อเน็ทไบออสนี้แล้วชื่อนี้ก็จะถูกลงทะเบียน แต่ค้าไม่มีเครื่อง คอมพิวเตอร์ใดตอบกลับมาว่าไค้มีการลงทะเบียนชื่อเน็ทไบออสนี้แล้วการลงทะเบียนนี้จะ ถือว่าไม่สำเร็จ ค้าเครื่องที่เป็นบีโหนดที่ลงทะเบียนชื่อไม่สำเร็จนี้ ค้องการจะสือสารกับ เครื่องอื่นโดยใช้บริการของเน็ทไบออสก็จะให้วิธีประกาศไปยังเครื่องที่ไม่ไค้คัดค้านการ ลงทะเบียนด้วยการใช้หมายเลขไอพีแทนชื่อซึ่งวิธีนี้จะไม่มีเซิร์ฟเวอร์สำหรับช่วยในการ ค้นหาชื่อของเน็ทไบออส**

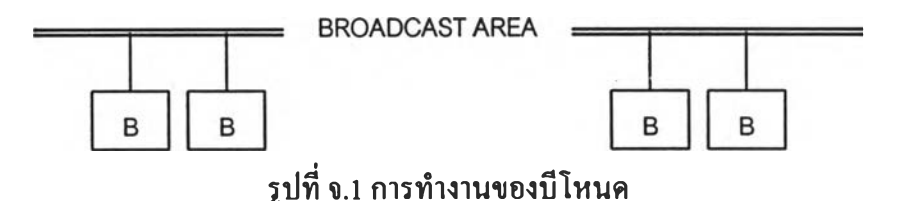

**ทางไมโครซอฟต์ ไค้มีการใช้บีโหนคอีกแบบที่เรียกว่า เอ็นแฮซบีโหนด (Enhanced Bnode) ซึ่งจะใช้แฟ้มข้อมูลที่เรียกว่าแอลเอ็มโฮสต์ซึ่งจะมีลักษณะคล้ายแฟ้มข้อมูลโฮสต์ ของระบบปฏิบัติการยูนิค ซึ่งมีการระบุชื่อเครื่องคอมพิวเตอร์กับหมายเลขไอพี โดยวิธีนีจะ เป็นวิธีการที่จะช่วยในการหาชื่อเน็ทไบออสในกรณีที่การประกาศในเครือข่ายล้มเหลว**

**2 พีโหนด**

**เครื่องคอมพิวเตอร์ที่เป็นพีโหนตจะทำงานขึ้นกับ เซิร์ฟเวอร์สำหรับเก็บชื่อเน็ทไบออส หรือที่รู้จักกันในชื่อวินเอส(WINS) บนระบบปฏิบัติการวินโดว์เอ็นที การลงทะเบียนชื่อ** **และการค้นหาชื่อ จะติดต่อผ่านไปขังเซิร์ฟเวอร์ สำหรับเก็บชื่อ ทั้งหมด การลงทะเบียนจะ ใช้วิธีตรวจสอบกับเซิร์ฟเวอร์ สำหรับเก็บชื่อ กัาเซิร์ฟเวอร์สำหรับเก็บชื่อ ตรวจสอบแถ้วว่า ไม่มีชื่อๆท เซิร์ฟเวอร์ก็จะใช้วิธีประกาศเพื่อถามเครื่องอื่นในเครือข่าย กัาไม่มีเครื่องใดตอบ กลับมา เซิร์ฟเวอร์ก็จะลงทะเบียนชื่อนั้นให้ ลัามีชื่อนั้นอยู่ในเซิร์ฟเวอร์จะตรวจสอบกลับ ไปขังเจ้าของเติมถาเครื่องที่เป็นเจ้าของชื่อนี้ขังทำงานอยู่การลงทะเบียนชื่อก็จะถือว่าไม่ สำเร็จ**

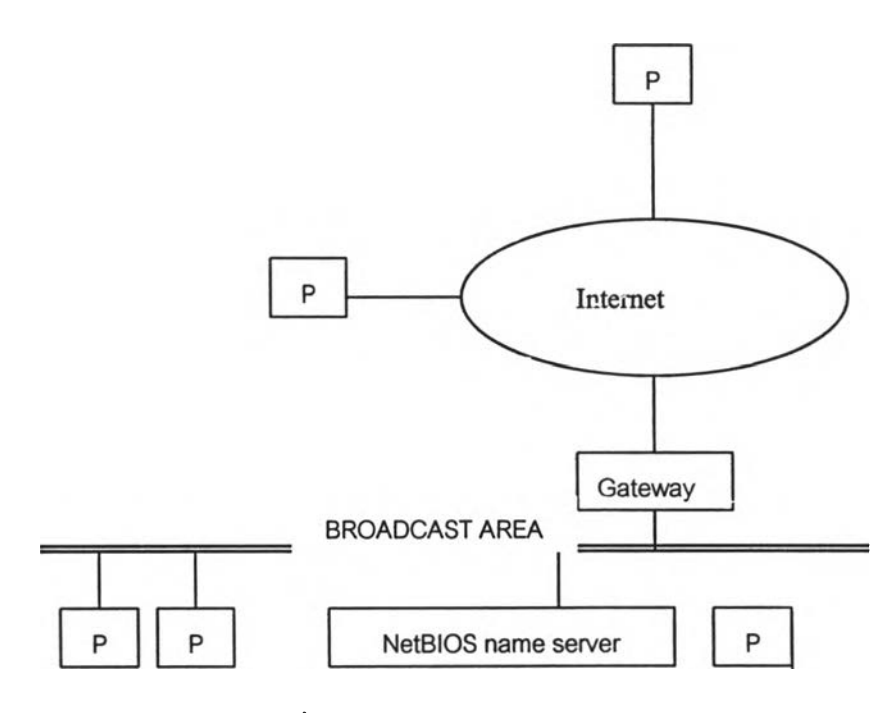

**รูปที่ จ.2 การทำงานของพีโหนด**

**วิธีนี้จะช่วยลดการประกาศ (Broadcast) ของเครื่องในเครือข่ายช่วยให้การค้นหาหมายเลข ไอพี ของเครื่องในระบบชื่อของ เน็ทไบออส ทำไค้เร็วขึ้น**

**3 เอ็มโหนด**

**เอึมโหนดเป็นการผสมระหว่างทั้ง 2 แบบโดยเครื่องจะพยายามใช้วิธีประกาศ(บีโหนด) ก่อนถ้าไม่สำเร็จ ก็จะกลับไปใช้ เซิร์ฟเวอร์ เน็ทไบออส(พีโหนด)**

**4 เฮชโหนด**

**ส่วนแบบเฮชโหนดจะทำงานตรงข้ามกับแบบเอ็มโหนดโดยเครื่องจะติดต่อกับเซิร์ฟเวอร์ วินเอสก่อนแถ้วค่อยทำการติดต่อกับเครื่องอื่นด้วยการประกาศ ขั้นตอนการทำงานของเฮชโหนดจะเป็นดังนี้**

- **1. ตรวจสอบแคชของชื่อเน็ทไบออส**
- **2. ติดต่อ เน็ทไบออส name server หรือ WINS server**
- **3. ประกาศผ่านไอพีชับเน็ท**
- **4. ตรวจสอบแอลเอีมโฮสต์**
- **5. ตรวจสอบโฮสต์**
- **6. ติดต่อ ดีเอ็นเอสเซิร์ฟเวอร์**

**ในชื่อของเน็ทไบออสค่าของไบต์ที่ 16 จะบอกชนิดของบริการของเครื่องคอมพิวเตอร์ที่ใช้ ชื่อนั้นค่าของไบต์ที่ 16ของชื่อเน็ทไบออสมีดังต่อไปนี้(เลขฐาน 16)**

- **00 Workstation service name หรือ base computer name เพือใช้อ้างถึงชือ เน็ทไบออส ของเครื่องคอมพิวเตอร์**
- **03 Messenger service name ใช้เมอมการรับส่ง message ใช้ไดักับชอเครอง คอมพิวเตอร์ และชื่อของผู้ใช้งานที่กำลังใช้งานอยู่**
- 1B Domain master browser name ใช้สำหรับบอกว่าเป็นเครื่องควบคุมโค **เมนหลักหรือเพึ่อบอกว่าเครื่องนี้นต้องการติดต่อกับเครื่องควบคุมโด เมนหลัก**
- **20 Server service name ใช้บอกว่าเครื่องนี้มีการให้บริการให้เครื่องอื่นเช้า มาร่วมใช้ทรัพยากร**
- **06 Remote Access Server service name**
- **IF NetDDE service name**
- **21 RAS Client service name**
- **BE Network Monitor Agent**
- **BF Network Monitor Application {any spaces are replaced with +s}**

**ค่าของไบต์ที่ 16 ของ Group Name ที่เป็นเลขฐาน 16 มีดังต่อไปนี**

- **1C Domain Name**
- **ID** Domain Controller { A PDC will also have unique Domain Name 1B}
- **IE Browser Service Elections**

**เนื่องจากอินเทอร์เน็ตมีการใช้ โพรโตคอลทีซีพีไอพี เป็นมาตรฐานในการสือสารข้อมูล ดัง นั้น เน็ทไบออสบนทีชีพีไอพีไอพี หรือ เน็ทบีที (NetBT) จะต้องมีการกำหนดพอร์ตทีซีพี และยูดีพี สำหรับการใช้งานดัง**ต่อ**ไปนี้**

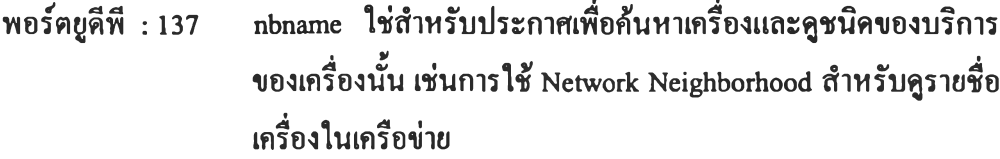

- **พอร์ตยูดีพี ะ 138 Rbdatagrain ใช้สำหรับรับส่ง message เช่นคำสัง Net Send**
- **พอร์ตทีซึพี ะ 139 nbsession ใช้สำหรับการเชื่อมต่อระหว่างเครื่องเพื่อใช้ไฟล์ร่วมกัน เช่นการใช้คำสั่ง** Net Use **เป็นต้น**

**จะเห็นไต้ว่าการทำงานของเน็ทไบออสนั้นจะสนับสนุนการเชื่อมต่อผ่านเครือข่ายระยะ ไกลไต้เป็นอย่างดี ดังนั้นการนำระบบปฏิบัติการไมโครซอฟท์วินโดว์ ไปใช้ในการเชื่อมต่อ เน็ตเวิร์คไดร์ฟผ่านเครือข่ายระยะไกลสามารถทำไต้ง่ายแต่ประสิทธิภาพจะขึ้นอยู่กับความเร็วของ เครือข่าย**

### **ประวัติผู้เขียน**

**นายเชิดวงศ์ หงษ์ศรีจินดา เกิดวันที่ 26 ธันวาคม พ.ศ.2514 ที่อำเภอ บางรัก จังหวัด กรุงเทพฯ สำเร็จการสืกษาปริญญาตรีวิศวกรรมศาสตร์บัณฑิต สาขาวิศวกรรมไฟฟ้ากำลัง ภาควิชา วิศวกรรมไฟฟ้า คณะวิศวกรรมศาสตร์ จุฬาลงกรณ์มหาวิทยาลัย ในปีการสืกษา 2535 และเข้าสืกษา ต่อในหลักสูตรวิทยาศาสตร์มหาบัณฑิต สาขาวิทยาศาสตร์คอมพิวเตอร์ ภาควิชาวิศวกรรม คอมพิวเตอร์ คณะวิศวกรรมศาสตร์ ที่จุฬาลงกรณ์มหาวิทยาลัย เมื่อ พ.ศ. 2538 ปีจจุบันรับราชการที่ สถาบันวิทยบริการ จุฬาลงกรณ์มหาวิทยาลัย**

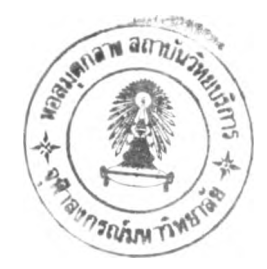